**账户科创板权限-股识吧**

**三、怎样在同花顺中按股票代码或者名字查找股票,如word里**

**ctrl+F** 

1.  $2$  $CTRL+F$  $CTRL+F$ CTRL+  $3$ 

 $\mathbb{1}$ 

**怎么在同花顺内开通科创板股票|长城证券如何开通信用**

 $2$ 

 $3 \thinspace$ 

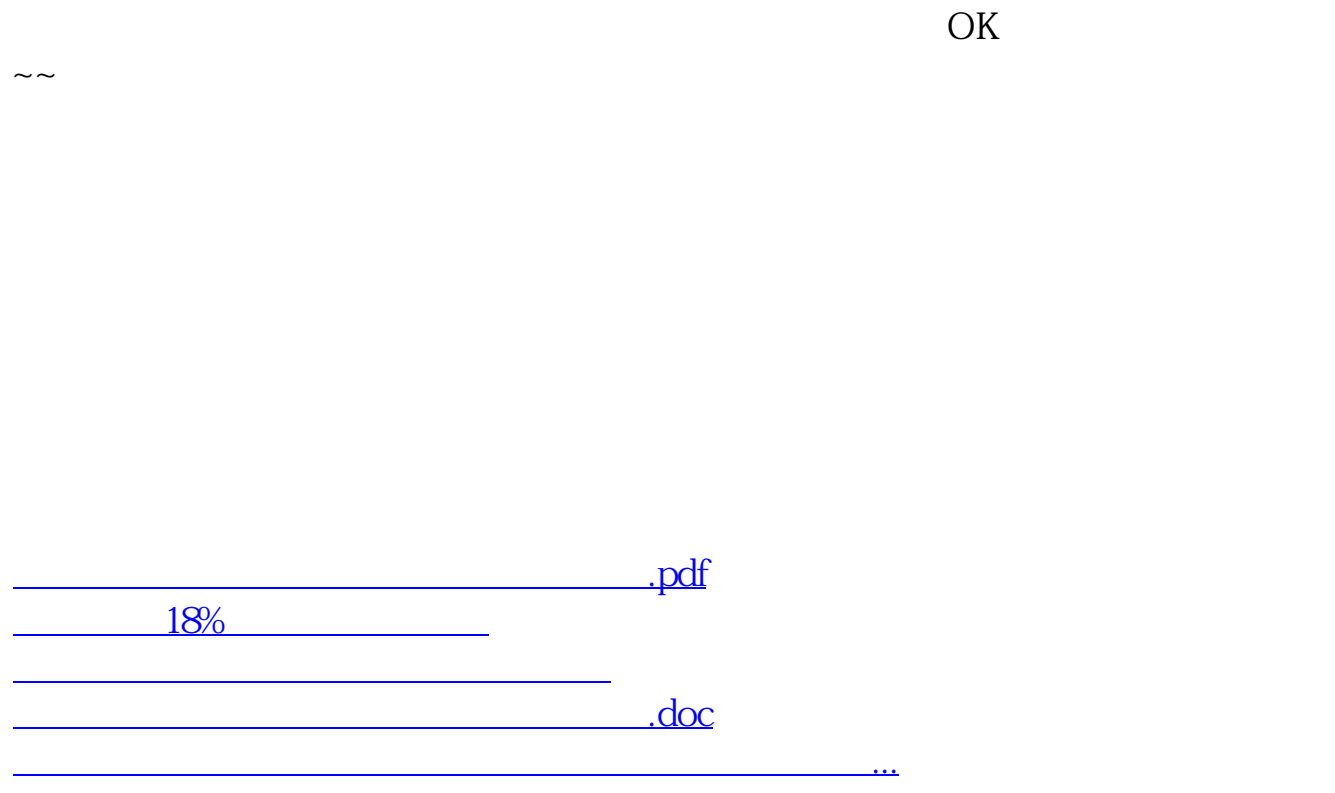

<https://www.gupiaozhishiba.com/chapter/22422445.html>